# || Parallels'

### **[Диагностика и устранение проблем с общими папками](http://kb.parallels.com/ru/112531)**

- Parallels Desktop
- Parallels Desktop for Mac Standard Edition
- Parallels Desktop for Mac Standard Edition 9 and older
- Parallels Desktop for Mac Standard Edition 10

### **Симптомы**

При запуске виртуальной машины с Windows или Проводника Windows возникает следующая ошибка:

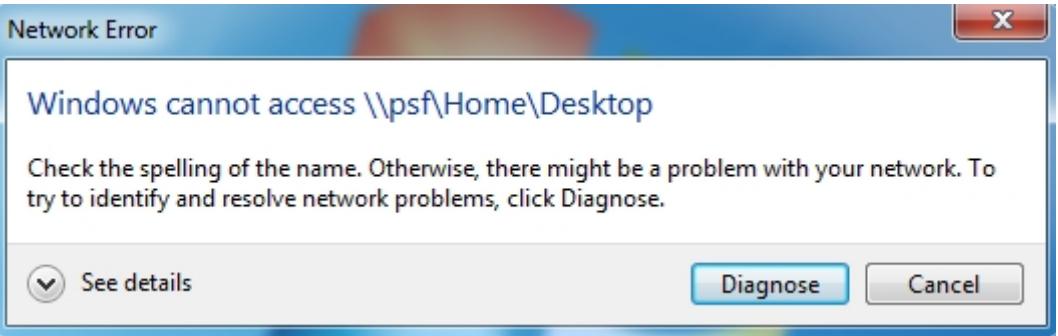

## **Причина**

Неисправна функция Общие папки, или не установлен компонент Parallels Tools.

#### **Решение**

Переустановите/установите Parallels Tools: 1.

Запустите виртуальную машину откройте меню Виртуальная машина (Пере)установить **Parallels Tools**. Перезапустите виртуальную машину.

2. Если проблема повторяется:

Нажмите **Пуск** → **Выполнить**, введите **CMD** и нажмите Enter.

Выполните следующие команды (нажимая Enter после каждой):

sc query prl\_fs

**EXT** C:\Windows\system32\cmd.exe  $\bigcap$ Microsoft Windows IVersion 6.1.76011 Copyright (c) 2009 Microsoft Corporation. All rights reserved. C:\Users\agolokha>sc query prl\_fs SERUICE\_NAME: prl\_fs  $\frac{2}{4}$ FILE\_SYSTEM\_DRIUER **TYPE<br>STATE** RUNNING<br>RUNNING<br>(STOPPABLE, NOT\_PAUSABLE, IGNORES\_SHUTDOWN) н WIN32\_EXIT\_CODE<br>SERUICE\_EXIT\_CODE<br>CHECKPOINT  $\mathbf 0$  $(0x0)$ 0  $(0x0)$  $\bar{0}$ x0 **WAIT\_HINT**  $0x0$ C:\Users\agolokha>

и

sc query prl\_tg

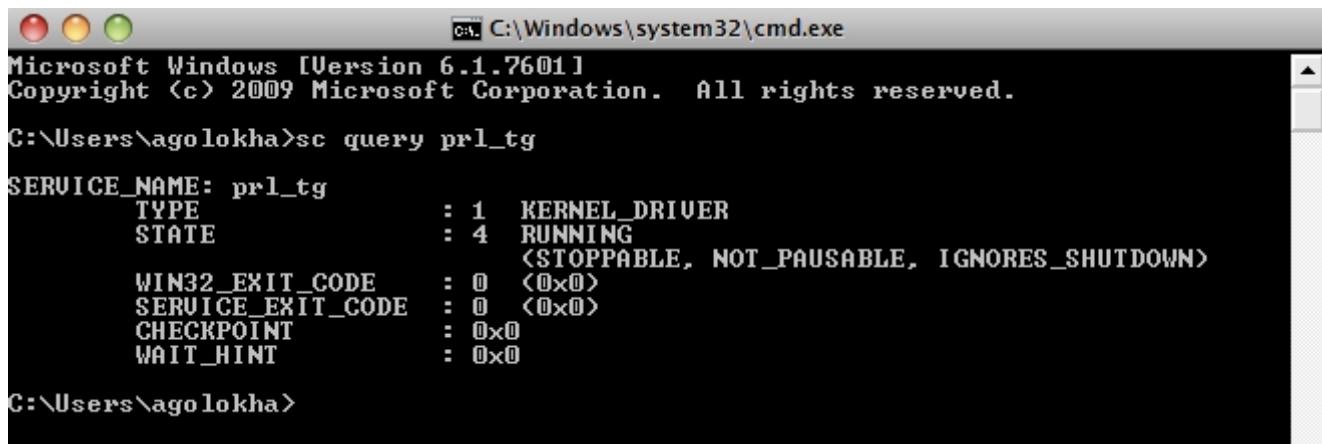

Убедитесь, что в строке STATE написано RUNNING.

Если нет, откройте **Пуск** → **Панель управления** → **Установка и удаление программ** (Программы и компоненты) и удалите **Parallels Tools**. Затем откройте меню **Виртуальная машина** в строке меню Mac и выберите **Установить Parallels Tools**.

**Примечание**. Если вы не можете открыть файлы из общих папок Parallels в программе AutoCAD, установленной в виртуальной машине, пожалуйста, смотрите эту статью: <https://kb.parallels.com/11184>

© 2024 Parallels International GmbH. All rights reserved. Parallels, the Parallels logo and Parallels Desktop are registered trademarks of Parallels International GmbH. All other product and company names and logos are the trademarks or registered trademarks of their respective owners.